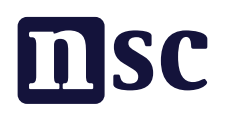

# Wat is Slack

Slack is een handig communicatieplatform waar je berichten kan lezen en plaatsen met andere leden, kamerleden en geïnteresseerden. Zo kan je specifieke gesprekken voeren over bestaanszekerheid, lokale initiatieven in jouw provincie of blijf je op de hoogte van wetsvoorstellen die onze kamerleden van plan zijn in te dienen. Andersom is het voor onze kamerleden handig om jouw expertise, ervaringen of andere input te krijgen op een snelle en overzichtelijke manier.

### Stap 1 - Meld je aan

Meld je op de pc of laptop aan via deze [link.](https://app.slack.com/client/T06PBCMH62H/C06SJU9HS5V) Of ga op je mobiel naar de appstore, download Slack en zoek vervolgens naar Nieuw Sociaal Contract. Kom je er niet uit? Stuur dan een email naar i[nfo@partijnieuwsociaalcontract.nl](mailto:info%40partijnieuwsociaalcontract.nl%20?subject=) en we helpen je op weg.

# Stap 2 - klik op de link 'Continue With Email'

Nadat je op de link hebt geklikt of NSC in de app van Slack hebt gevonden, zie je het onderstaande scherm. Klik op de link "continue with email".

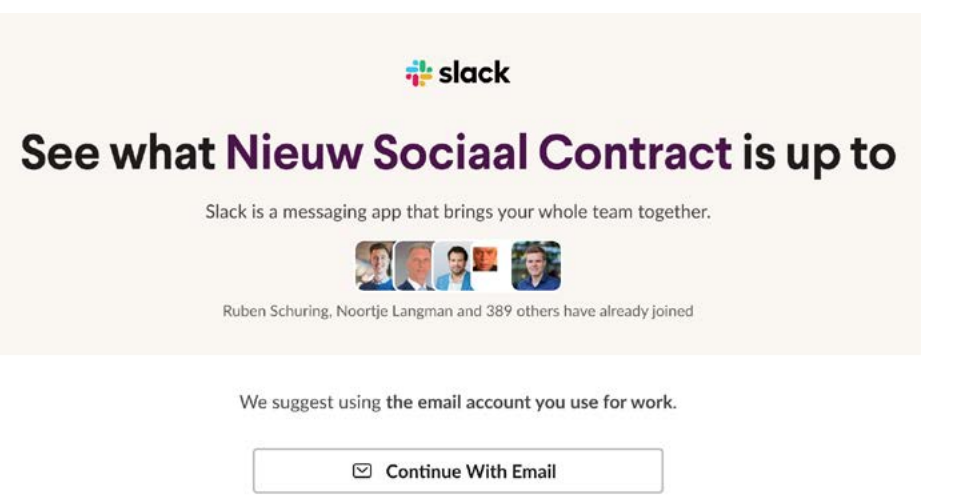

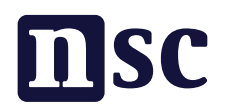

#### Stap 3 - Meld je aan

Vul je e-mailadres in en je volledige naam. Klik daarna op de paarse knop 'Continue With Email' (je hoeft het vakje niet aan te klikken).

We suggest using the email account you use for work.

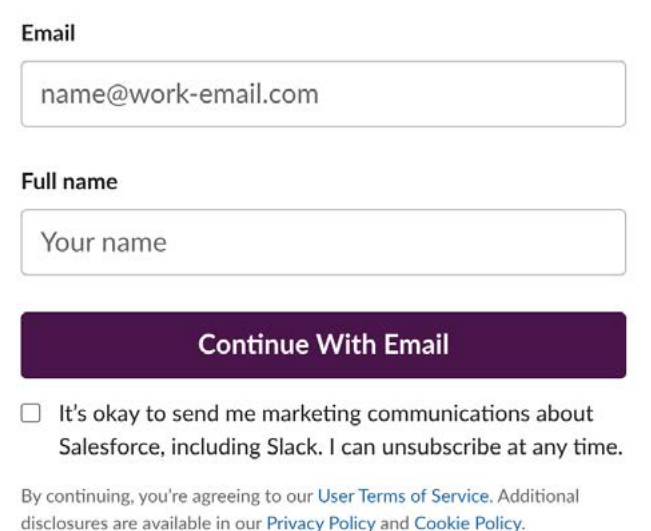

# Stap 4 - Bevestig je aanmelding

Je ontvangt nu een code in je e-mail. Vul deze code in op het scherm, je gaat automatisch door naar het volgende scherm.

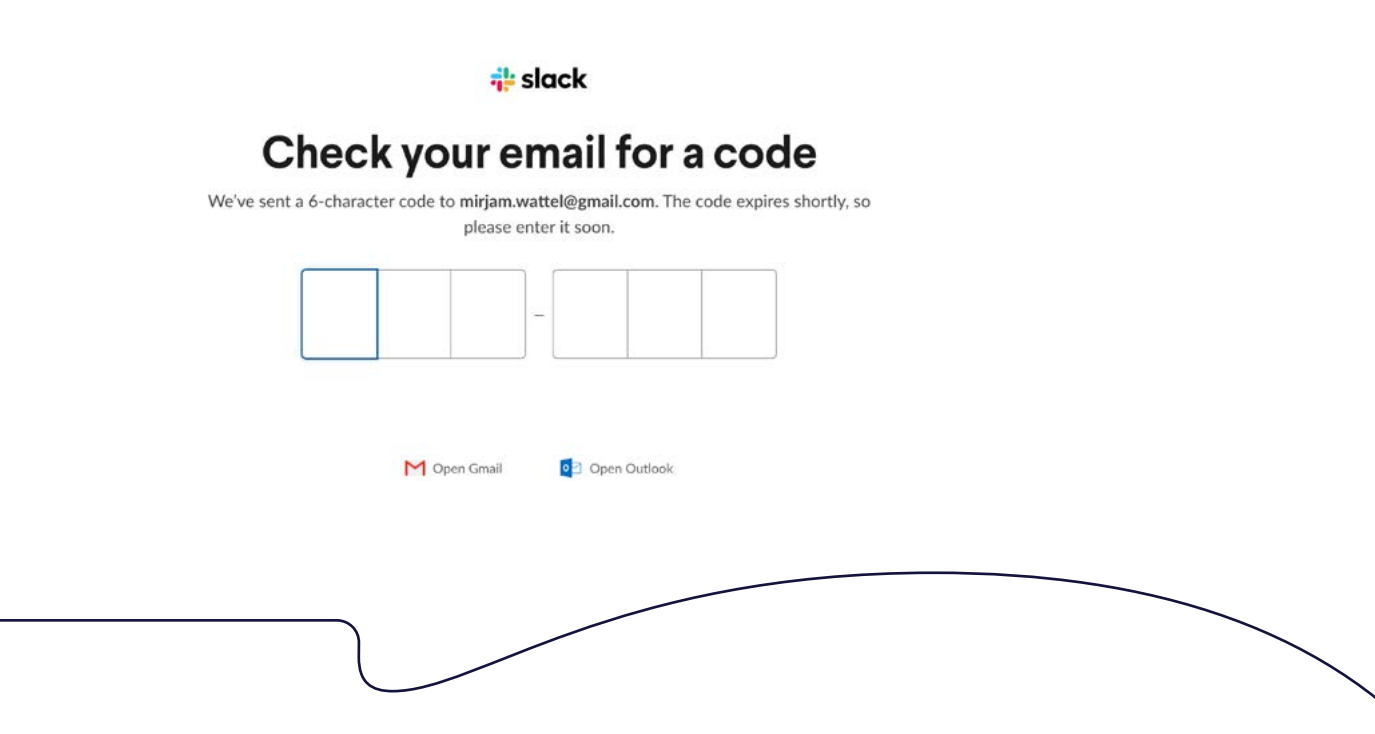

# msc

# Stap 5 - Je bent er!

Je komt nu op de startpagina van Nieuw Sociaal Contract op Slack. Slack ordent de gesprekken over thema's en provincies in kanalen. We hebben een aantal themagroepen zoals: bestaanszekerheid, goed bestuur, buitenland, klimaat, onderwijs en wonen. Je bent automatisch aan de eerste twee thema's toegevoegd. Het aantal thema's zullen we steeds verder uitbreiden. Daarnaast hebben we een kanaal voor elke provincie in Nederland.

Je kunt via het navigatiescherm "Browse all channels" zoeken naar een thema of provincie. Als je ze niet kan vinden in de navigatiebalk links, gebruik dan de zoekfunctie bovenin je scherm! We hebben tot slot ook een mededelingenkanaal #iedereen voor alle laatste nieuwtjes. Je kunt hier geen nieuwe berichten posten, maar wel reageren op de geplaatste berichten.

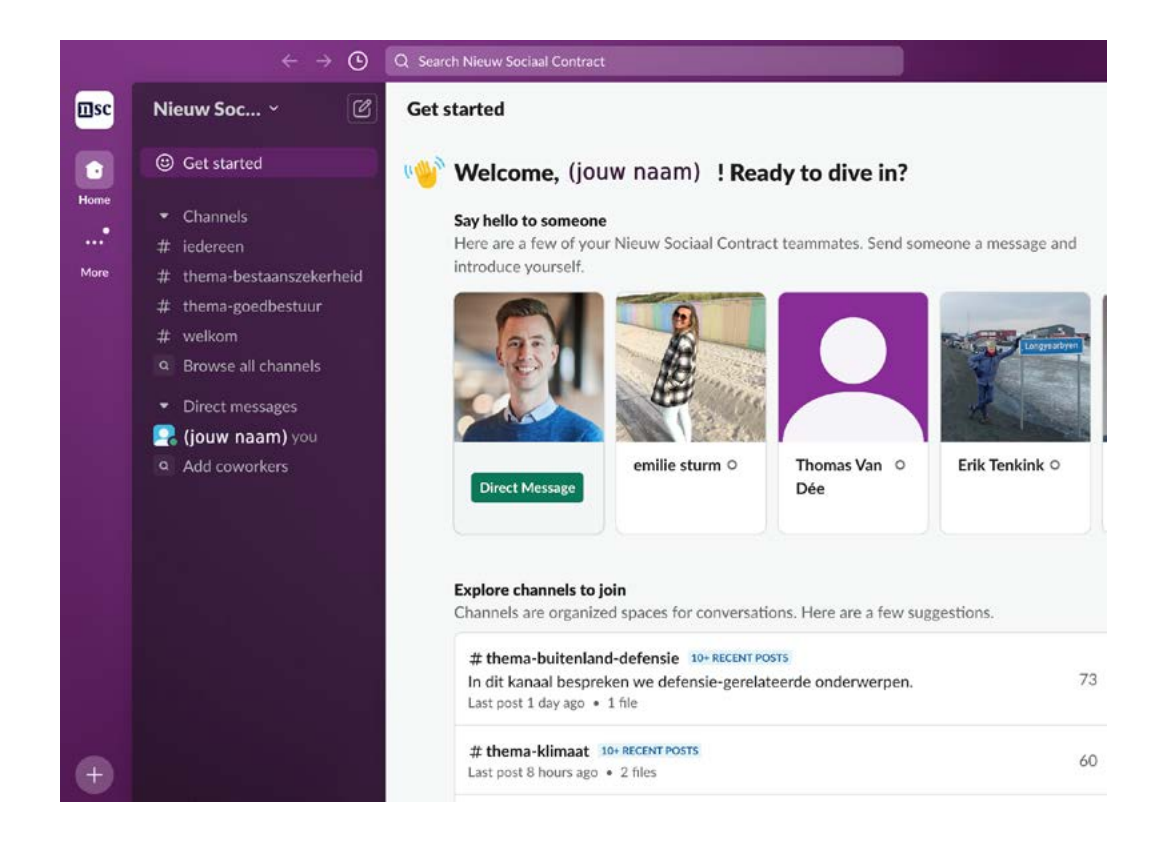

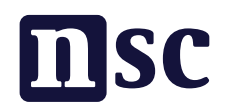

# Stap 6 - Doe mee

Je kunt nu actief meedoen aan de discussies. Als je een bijdrage van iemand ziet kan je daarop reageren door op de icoontjes te klikken en een smiley aan te klikken of via het ballonnetje een reactie achter te laten. Je kunt ook zelf een nieuwe bijdrage in een kanaal toevoegen, dat kan onderin je scherm.

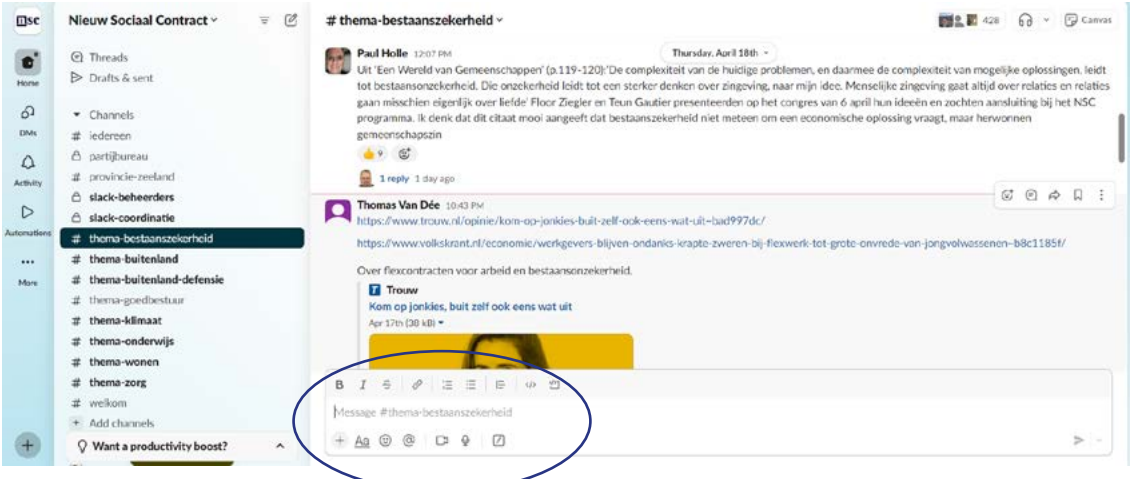

Heel veel plezier op Slack en als je nog vragen hebt of ergens niet uitkomt: neem vooral contact met ons op via [info@partijnieuwsociaalcontract.nl](mailto:info%40partijnieuwsociaalcontract.nl%20?subject=)